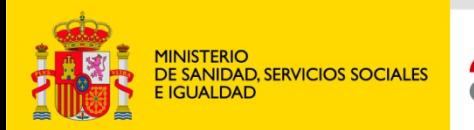

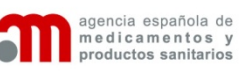

# *ANEXO*

# *USO DEL eAF EN SOLICITUDES DE NUEVOS REGISTROS, SOLICITUDES DE VARIACIONES DE LA AUTORIZACIÓN DE COMERCIALIZACIÓN (MRP/DCP/NP) y SOLICITUDES DE REVALIDACIÓN QUINQUENAL*

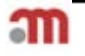

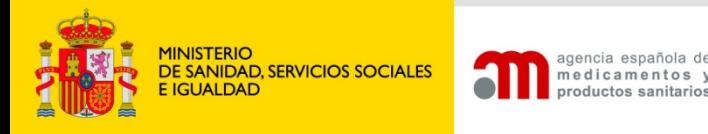

- **INTRODUCCIÓN**
- PUNTOS CRÍTICOS AL CUMPLIMENTAR LA SOLICITUD:
	- CUMPLIMENTACIÓN DEL NÚMERO DE PROCEDIMIENTO
	- PAGO DE TASAS Y JUSTIFICANTE
	- ENVÍO DE SUBSANACIONES AL eAF
	- ADICIÓN DE VARIACIONES DE LA MISMA CATEGORIZACIÓN: CUMPLIMENTACIÓN DE LA SITUACIÓN ACTUAL Y PROPUESTA
	- ENVÍO Y SEGUIMIENTO DE LAS SOLICITUDES.

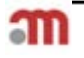

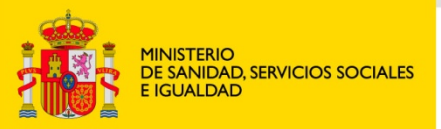

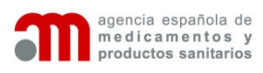

### *INTRODUCCIÓN*

*Los actuales (AF) formularios de solicitud en Word, así como el formulario electrónico Raefar, serán sustituidos desde el 01/01/2016 por formularios electrónicos de solicitud (eAF), que utilizan tecnología PDF para capturar la información y XML para transferirla.*

*El contenido de los formularios no variará, aunque solo estará disponible en Ingles, y habrá nuevas posibilidades, como la importación/exportación de datos, y el acceso en línea a los términos estandarizados.*

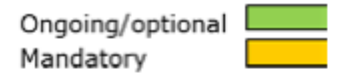

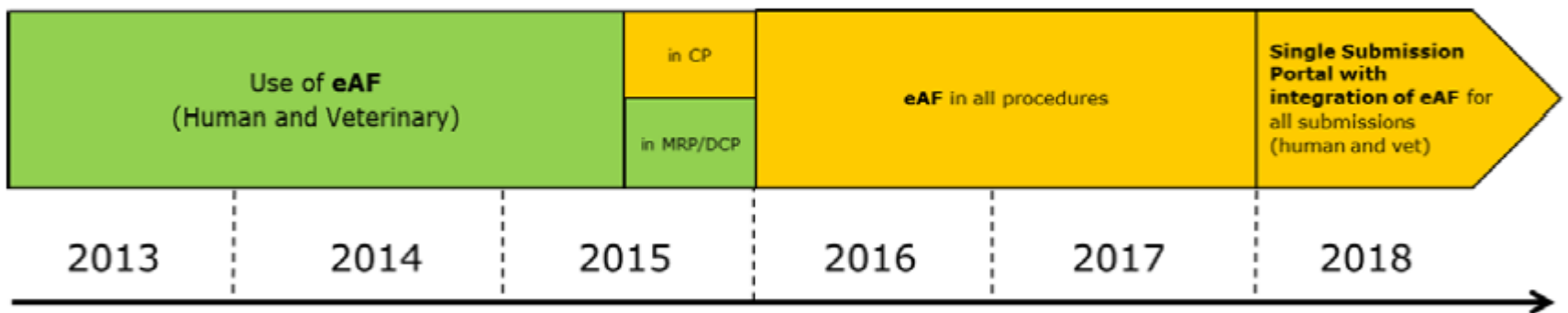

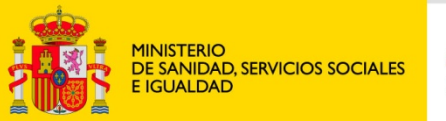

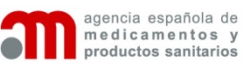

Según la hoja de ruta de la red de Agencias Europeas, la fecha de inicio para el uso obligatorio del eAF, es el 01 de Enero de 2016, sin embargo, la AEMPS, debido a los errores pendientes de subsanar en la actual versión del formulario electrónico, establece un periodo transitorio de dos meses (01 Marzo 2016) **durante el cual, se recomienda encarecidamente remitir el eAF y rellenar el correspondiente Raefar/Raevet de forma paralela.**

Esto se aplicará a los siguientes formularios de solicitud, tanto para medicamentos de uso Humano como de medicamentos de uso Veterinario:

(Solicitud de Nuevo Registro) (Solicitud de Variación) (Solicitud de Renovación Quinquenal)

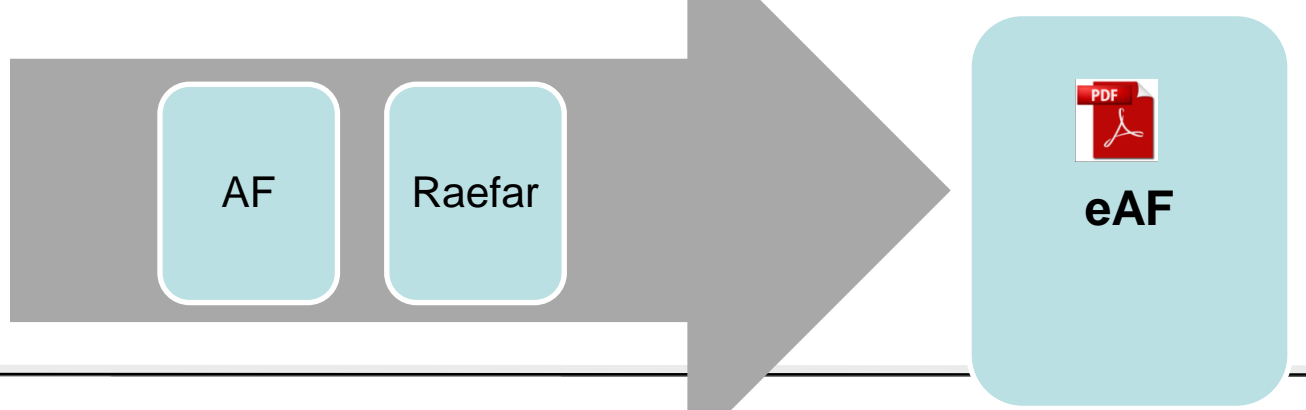

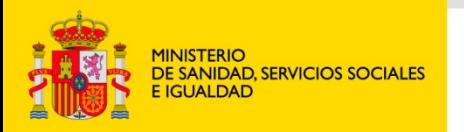

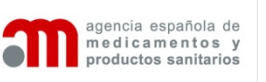

La actual versión del formulario estará disponible en la web de EudraLex (Notice To Applicants) y en E-submission.

[http://ec.europa.eu/health/documents/eudralex/vol-2/index\\_en.htm](http://ec.europa.eu/health/documents/eudralex/vol-2/index_en.htm) <http://esubmission.ema.europa.eu/eaf/index.html>

Para poder acceder correctamente a dichos formularios, será necesario disponer de la versión 10 de Adobe Acrobat/ Reader o superior.

Dichos formularios disponen de una opción de autovalidación, para confirmar, que el formulario ha sido correctamente cumplimentado, (ultima pagina del eAF: "FORM VALIDATION" así como una opción de bloqueo para asegurar que el contenido del formulario no se modifique.

Será importante realizar ambas operaciones antes de proceder con el envío.

Al abrir el formulario, puede que aparezca el mensaje "*Algunas características han sido desactivadas para evitar posibles riesgos de seguridad. Active estas opciones solo si confía en el documento*" pulsar en Opciones/Confiar siempre en este documento.\*

<sup>\*</sup>Puede encontrar mas información, sobre la optimización de Adobe Acrobat /Reader para el uso con eAF, en la sede electrónica de la AEMPS

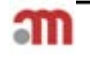

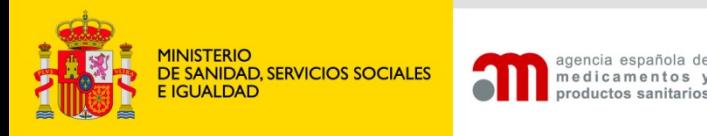

• Guía del usuario para la cumplimentación eAF: Nuevos Registros (HUM)

[http://www.hma.eu/fileadmin/dateien/Human\\_Medicines/CMD\\_h\\_/procedur](http://www.hma.eu/fileadmin/dateien/Human_Medicines/CMD_h_/procedural_guidance/Application_for_MA/CMDh_332_2015_Rev0_2015_07.pdf) [al\\_guidance/Application\\_for\\_MA/CMDh\\_332\\_2015\\_Rev0\\_2015\\_07.pdf](http://www.hma.eu/fileadmin/dateien/Human_Medicines/CMD_h_/procedural_guidance/Application_for_MA/CMDh_332_2015_Rev0_2015_07.pdf)

• Guía del usuario para la cumplimentación eAF: Nuevos Registros(VET)

[http://www.hma.eu/fileadmin/dateien/Veterinary\\_medicines/Miscellaneous/](http://www.hma.eu/fileadmin/dateien/Veterinary_medicines/Miscellaneous/030715_AF_user_guide_consolidated_vet_version.pdf) [030715\\_AF\\_user\\_guide\\_consolidated\\_vet\\_version.pdf](http://www.hma.eu/fileadmin/dateien/Veterinary_medicines/Miscellaneous/030715_AF_user_guide_consolidated_vet_version.pdf)

• Guía Técnica eAF (HUM & VET)

<http://esubmission.ema.europa.eu/eaf/docs/>

• FAQ,s

[http://esubmission.ema.europa.eu/eaf/docs/eAF%20Question%20and%20](http://esubmission.ema.europa.eu/eaf/docs/eAF%20Question%20and%20Answers%20-%20update.pdf) [Answers%20-%20update.pdf](http://esubmission.ema.europa.eu/eaf/docs/eAF%20Question%20and%20Answers%20-%20update.pdf)

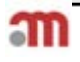

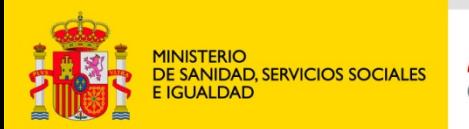

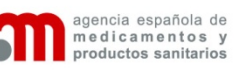

#### *CUMPLIMENTACIÓN DEL NÚMERO DE PROCEDIMIENTO*

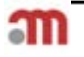

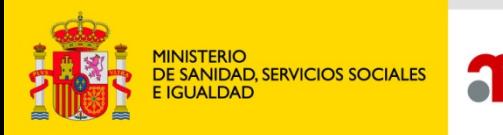

• Para garantizar que las solicitudes se procesen correctamente, es fundamental, cumplimentar correctamente el nº de procedimiento, en el caso de nuevos registros **\*** y variaciones **MRP/DC.**

gencia española de

medicamentos y productos sanitarios

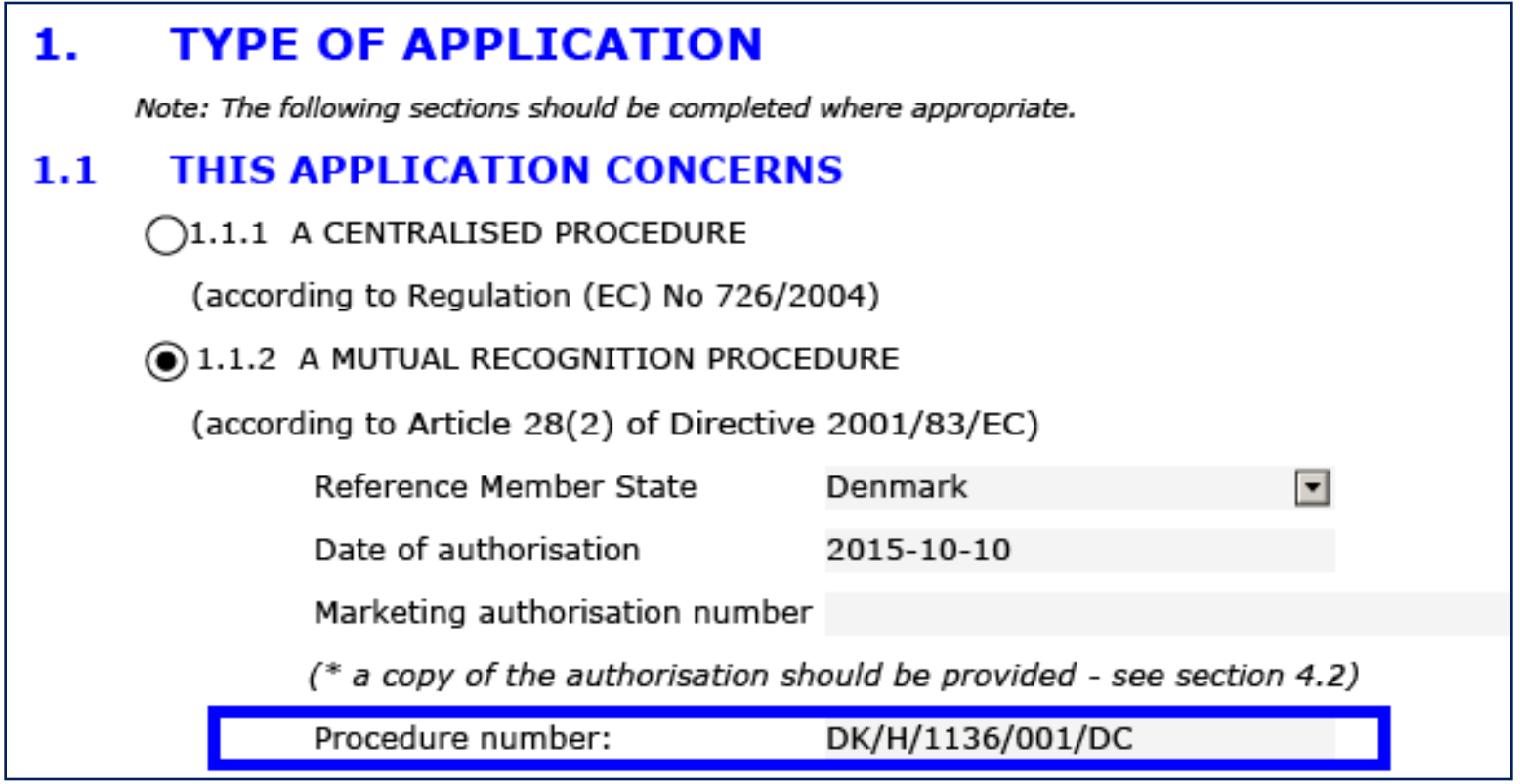

**\***Habrá que enviar un eAF por dosis/ y forma farmaceutica .

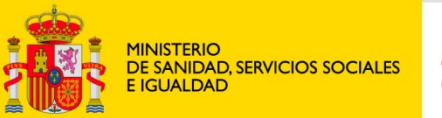

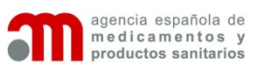

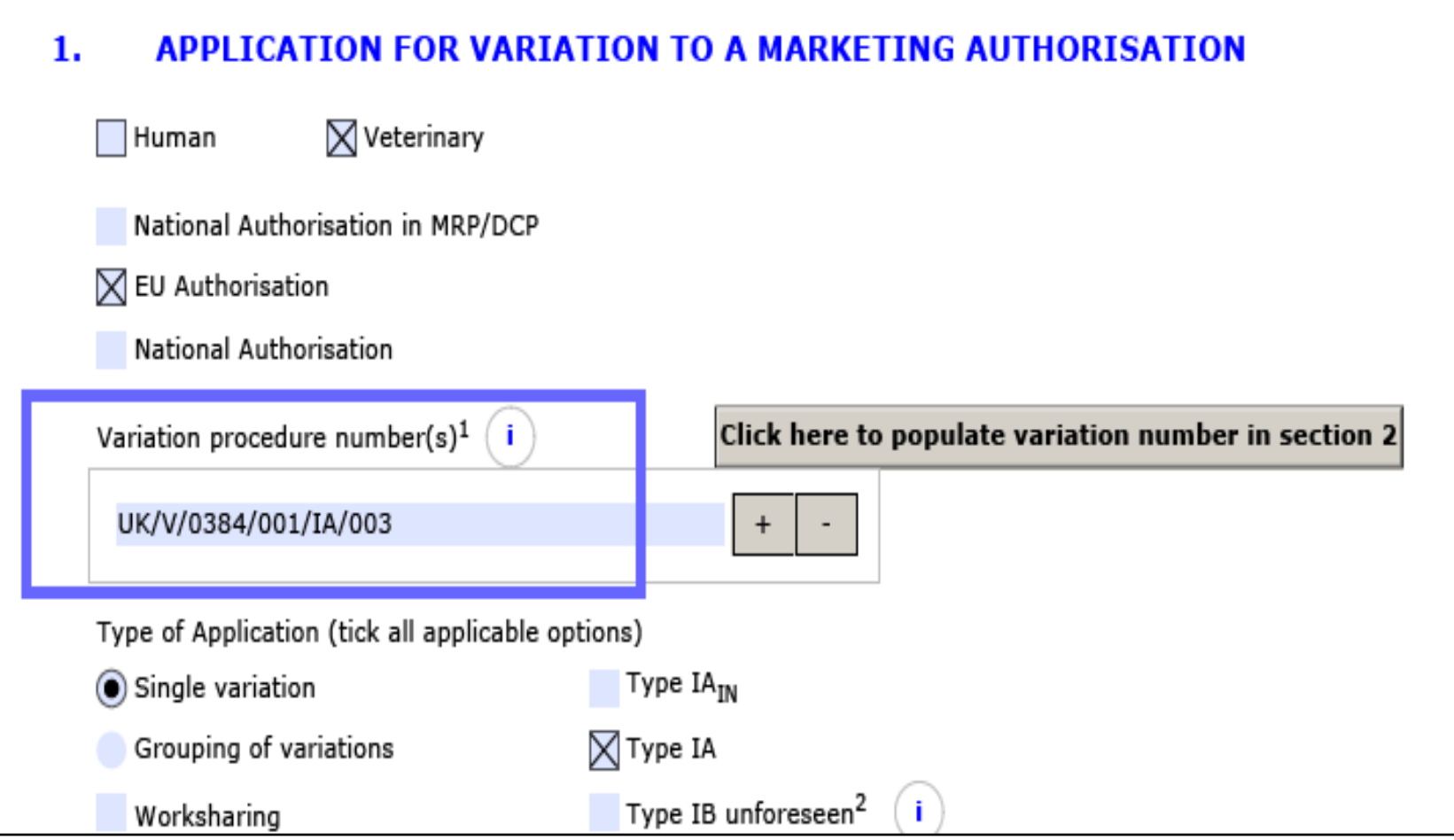

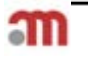

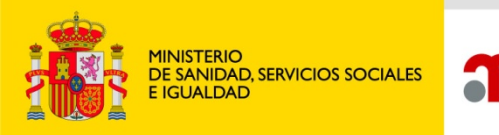

igencia española de

medicamentos y productos sanitarios

**En el caso de nuevos registros nacionales, no se indicará número de procedimiento, (salvo tener que remitirlo de nuevo, por error deficiencia o petición de la autoridad competente, en cuyo caso, se indicaría ya el número asignado en Raefar/Raevet).**

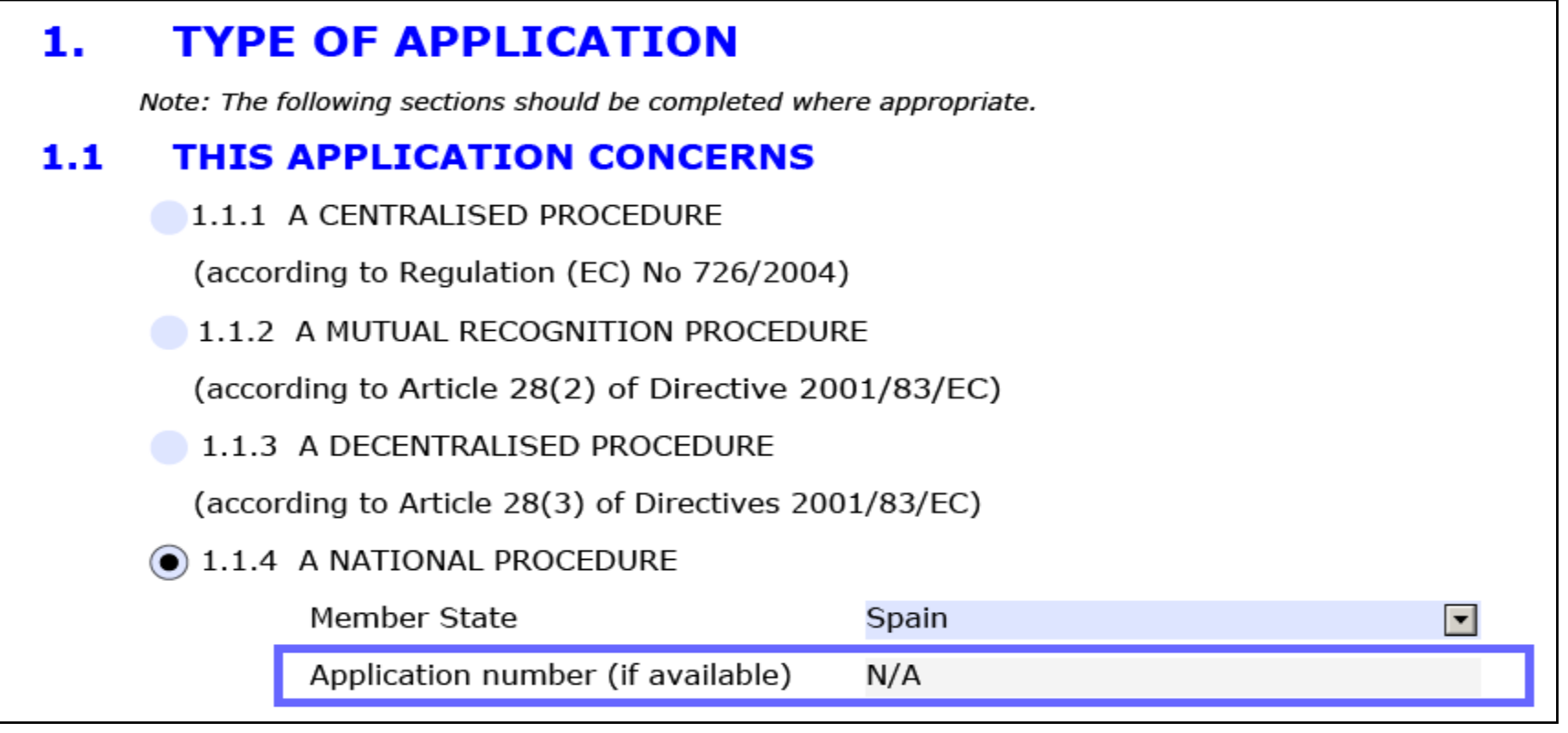

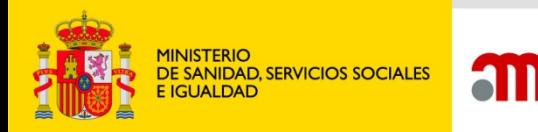

agencia española de

medicamentos y

productos sanitarios

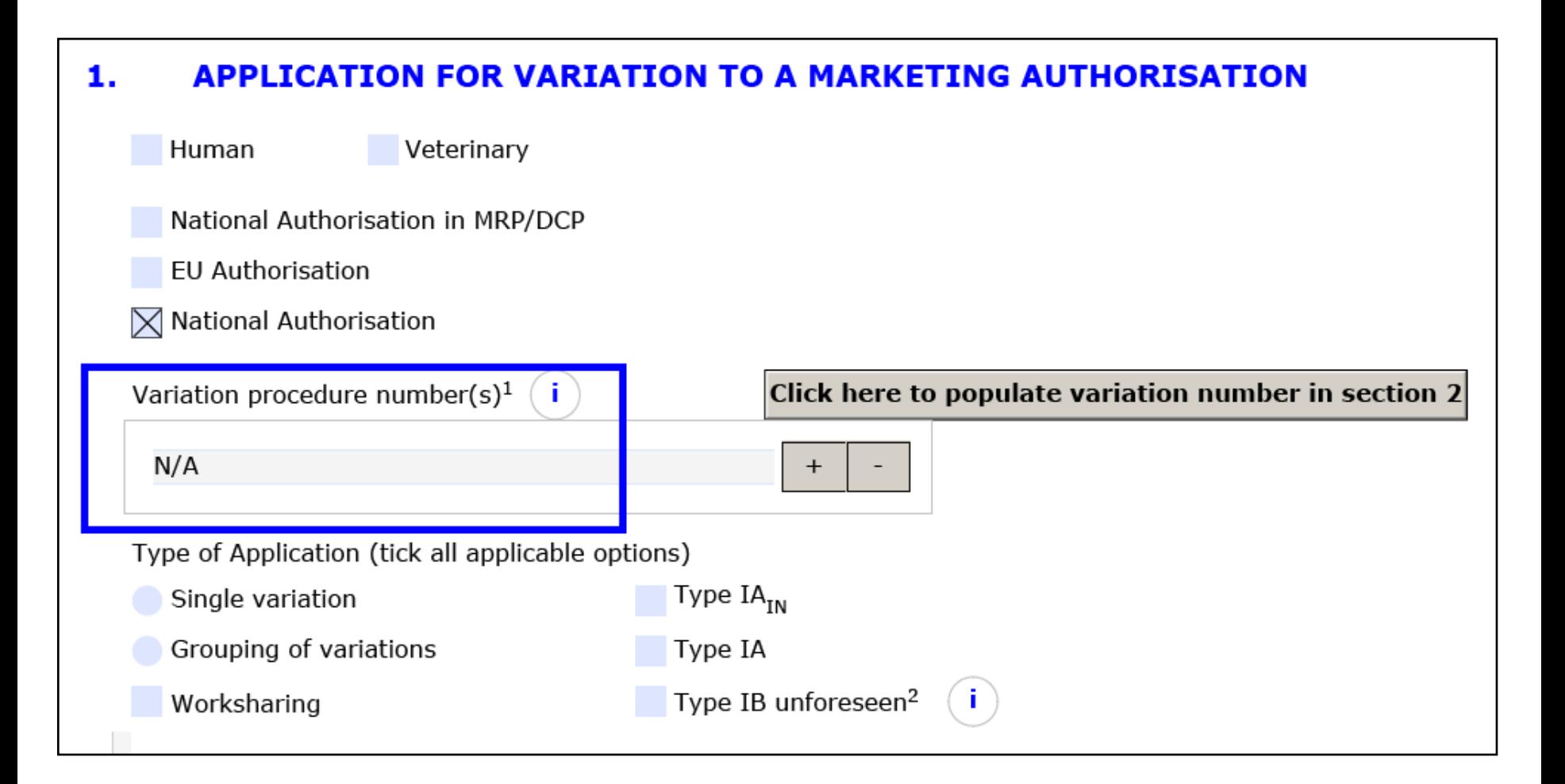

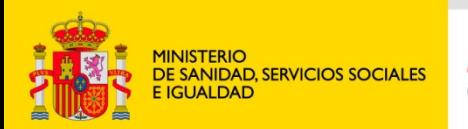

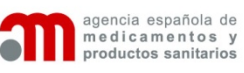

#### *PAGO DE TASAS Y JUSTIFICANTE*

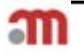

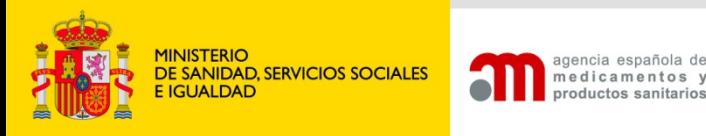

- **Para nuevos registros no se indicará el número de justificante en el formulario (se incluirá en la secuencia).**
- **En el caso de las variaciones, será necesario incluir el número de justificante de pago de tasas en el punto correspondiente del formulario electrónico, además de incluirlo en la secuencia.**

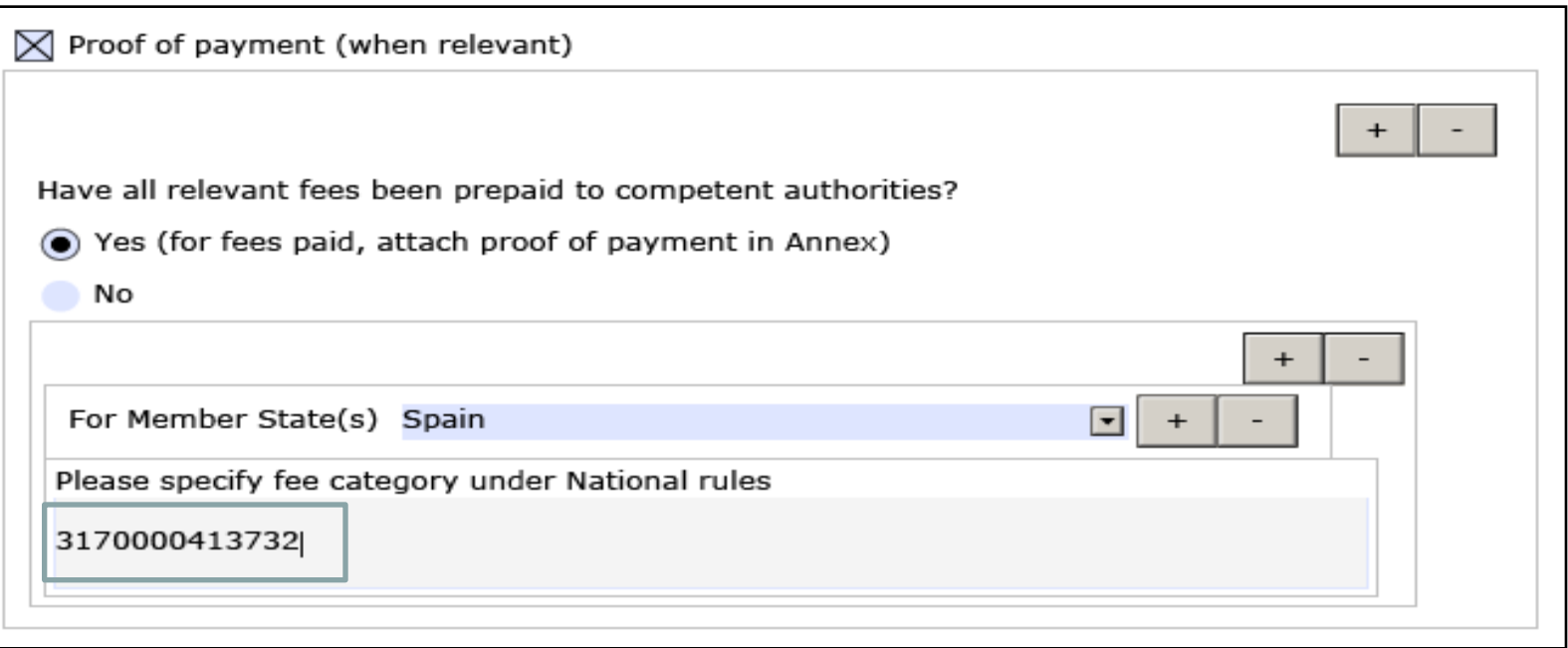

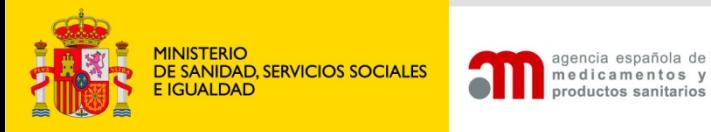

#### • **En el caso de tasas complemetarias, se introducirán separados por punto y coma.**

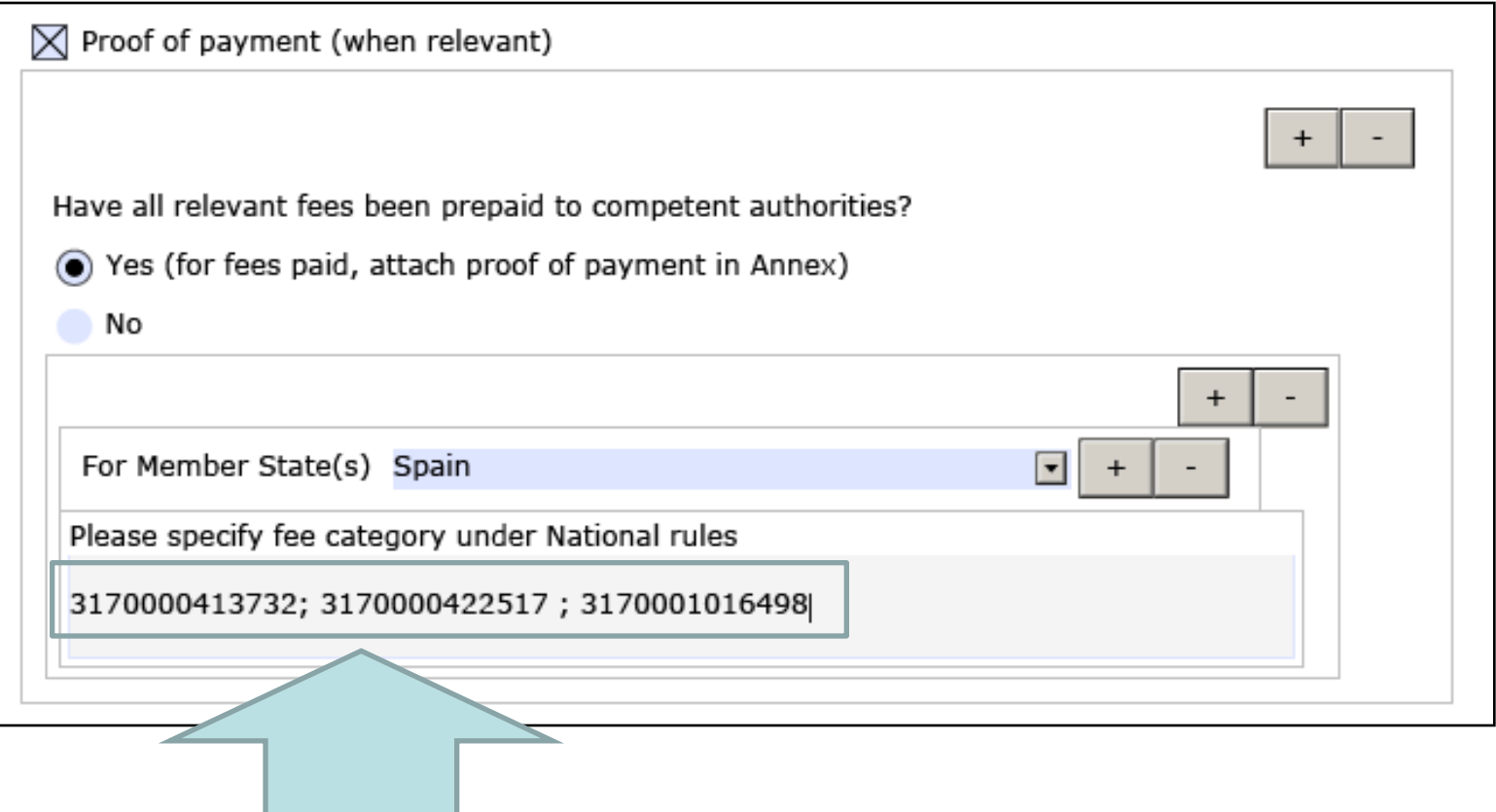

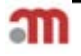

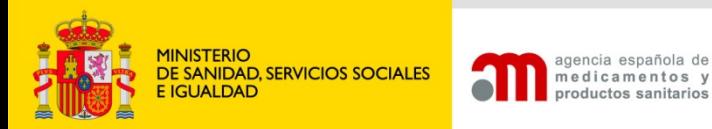

#### **El justificante de pago de tasas, tendrá que incluirse en la correspondiente secuencia**

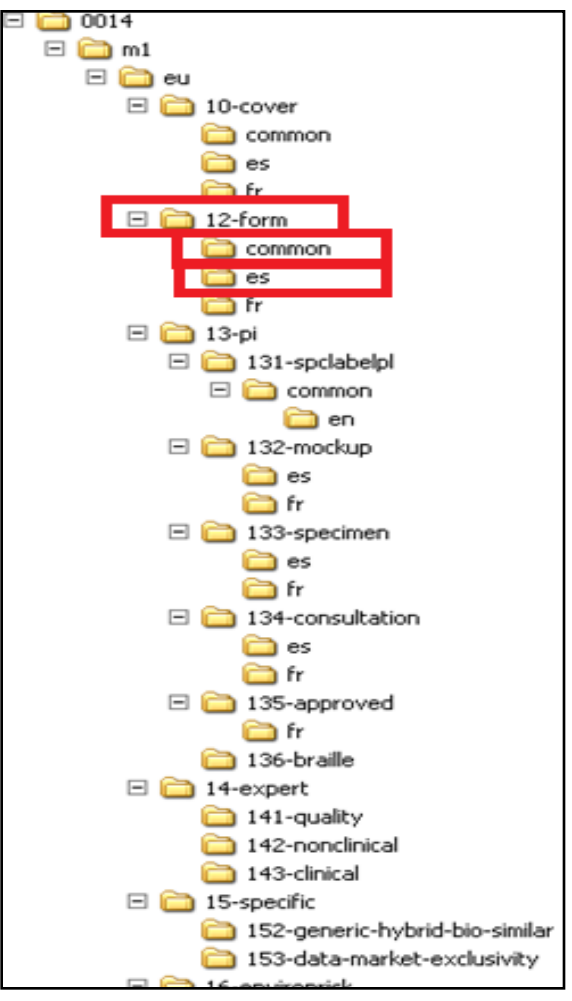

En el caso de **MRP y DC,** se incluirá en la carpeta "**common",** y también en **"es",** si se trata de MRP.

**\ M1-eu-12form-common-common-proofofpayment.pdf**

**\ M1-eu-12form-es-proofofpayment.pdf**

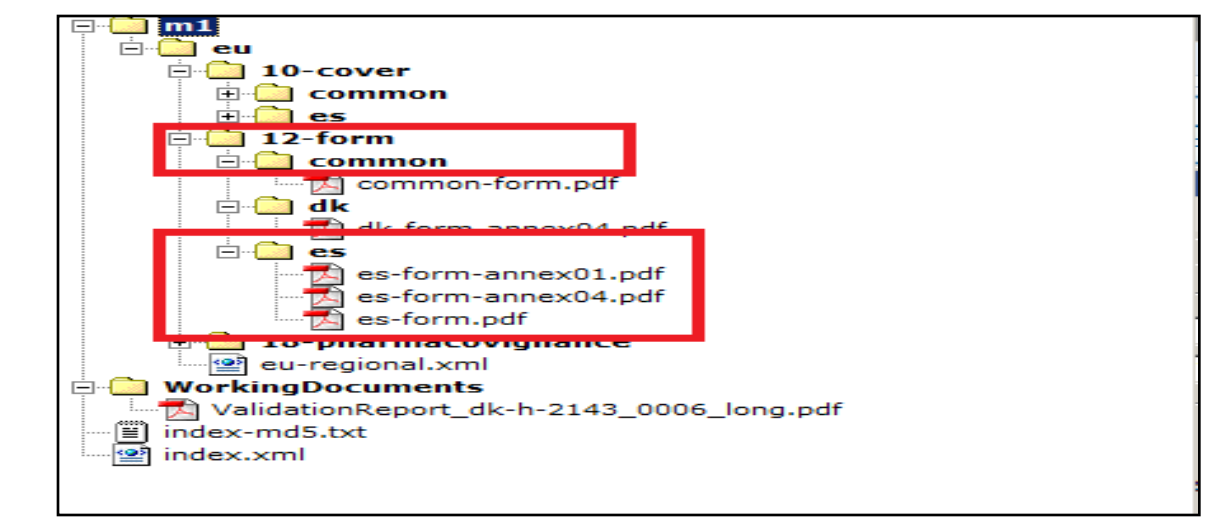

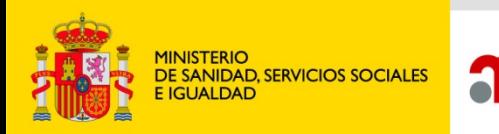

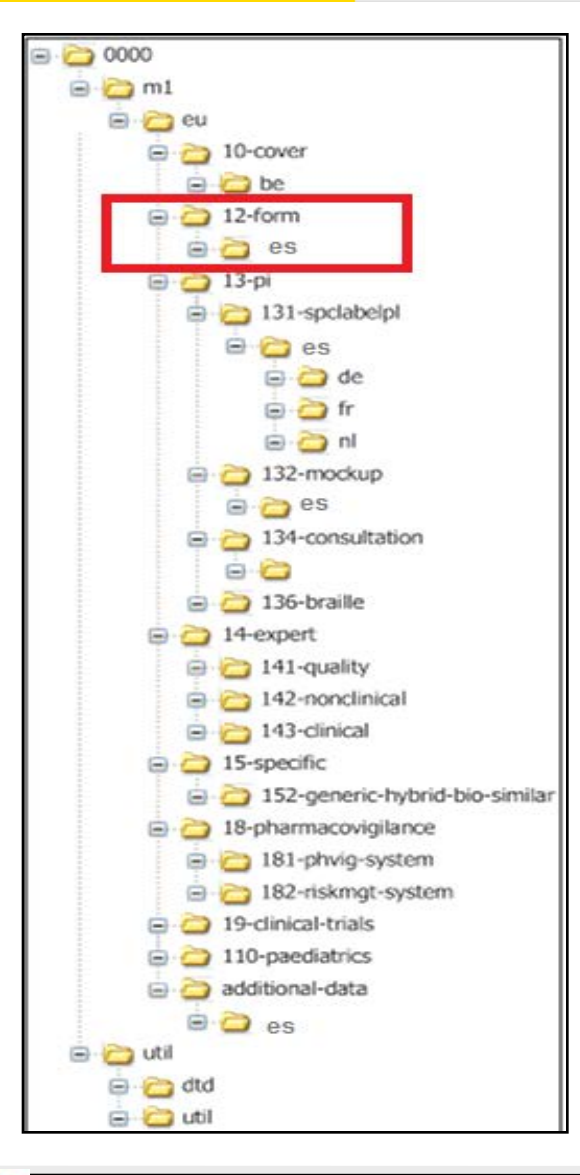

agencia española de

medicamentos y

productos sanitarios

En el caso de **Nacionales** se incluirá en la carpeta "**form-es**".

#### **\ M1-eu-12form-es-proofofpayment.pdf**

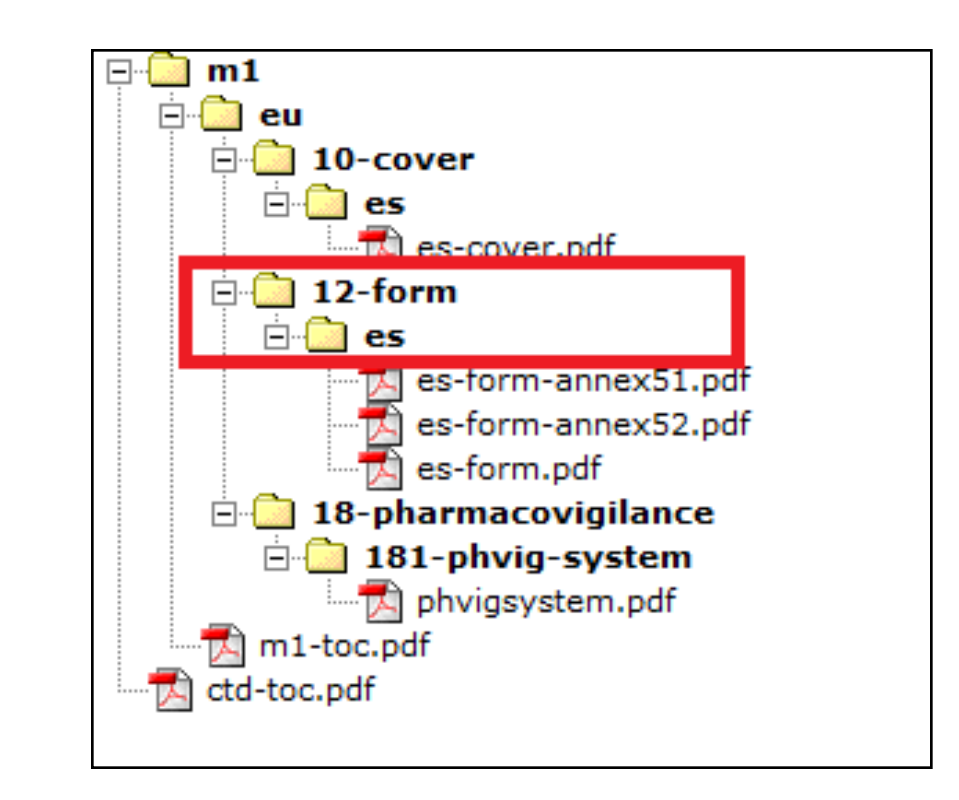

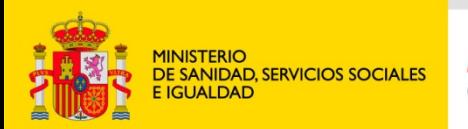

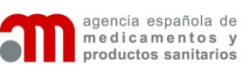

## *ENVÍO DE SUBSANACIONES AL eAF*

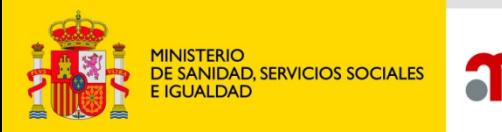

igencia española de

medicamentos y productos sanitarios

Para garantizar que las subsanaciones se procesen correctamente, es fundamental, cumplimentar correctamente el nº de procedimiento, así como el número asignado por Raefar/Raevet en el caso de Variaciones y Autorizaciones Nacionales.

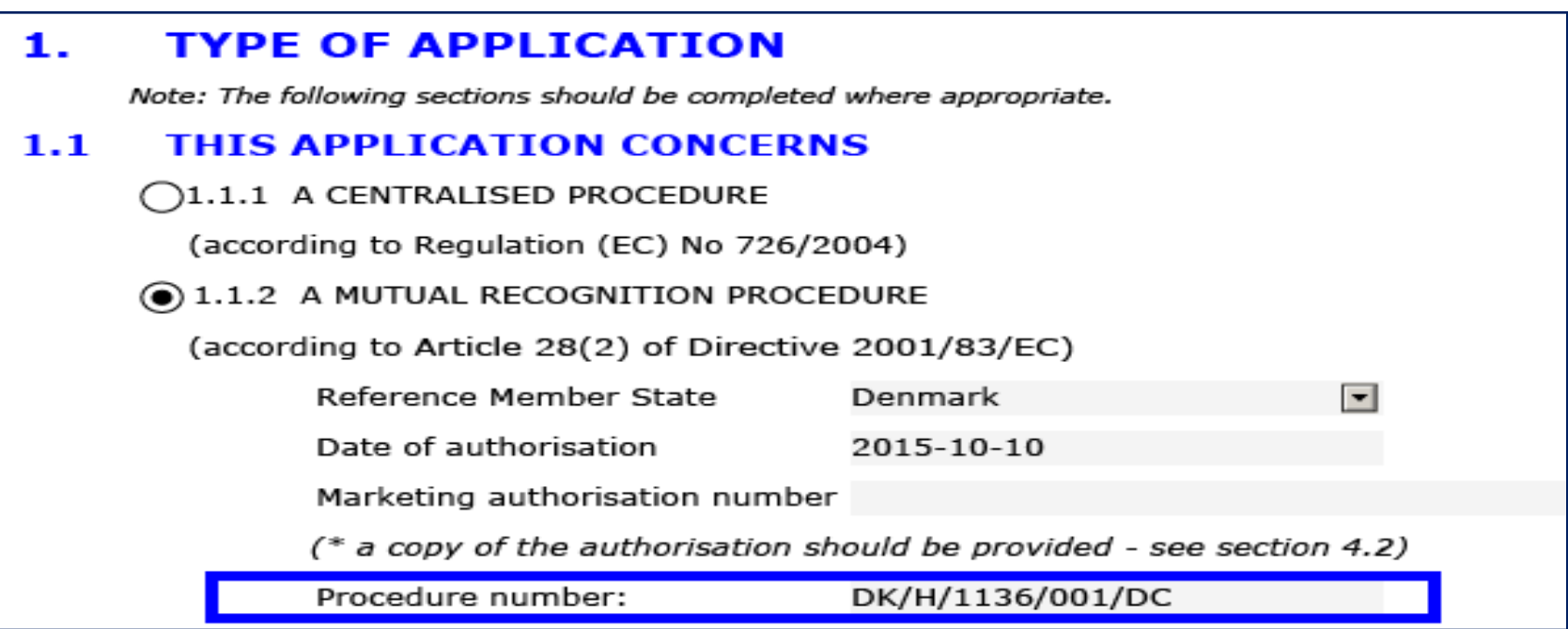

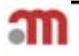

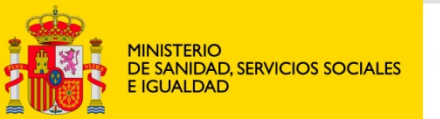

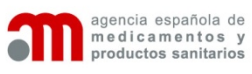

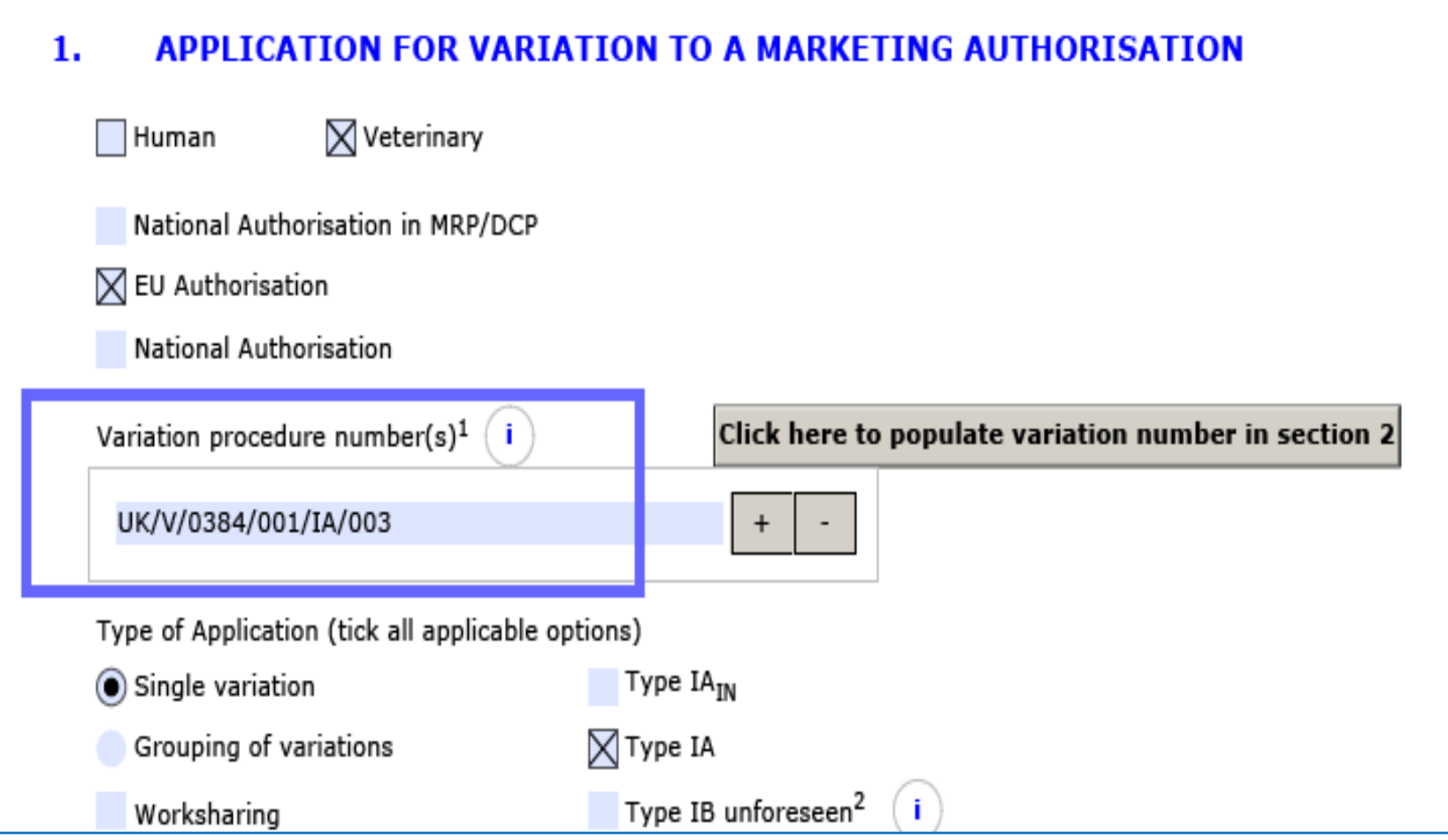

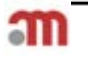

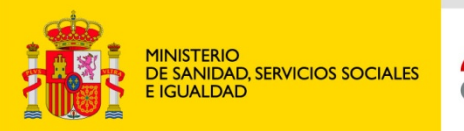

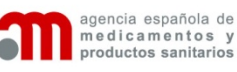

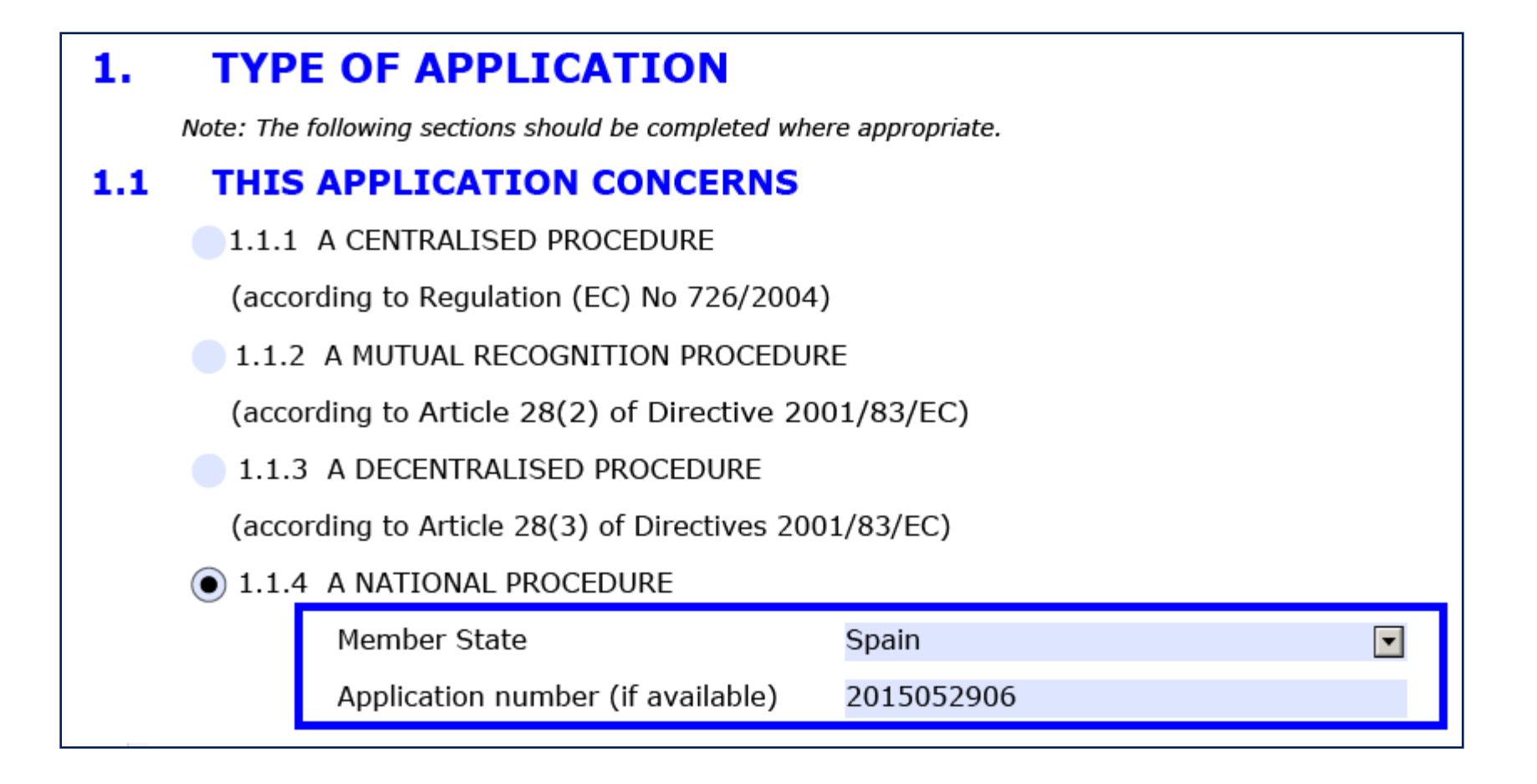

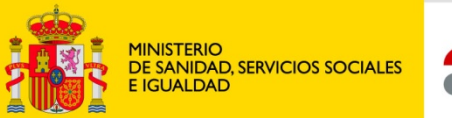

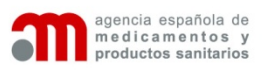

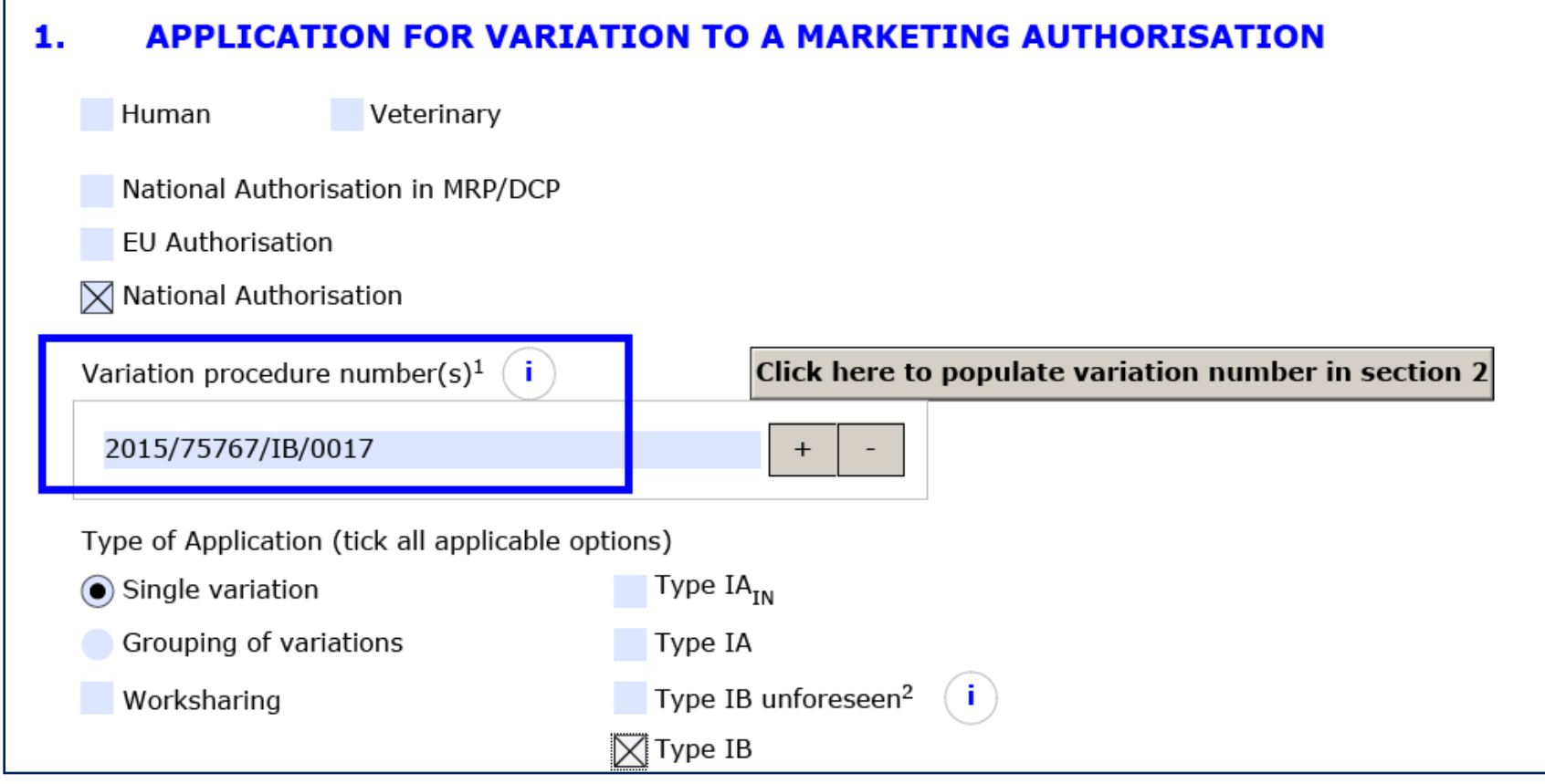

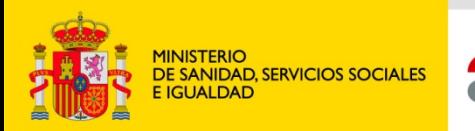

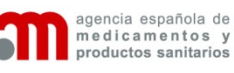

# *ADICIÓN DE VARIACIONES DE LA MISMA CATEGORIZACIÓN: CUMPLIMENTACIÓN DE LA SITUACIÓN ACTUAL Y PROPUESTA*

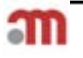

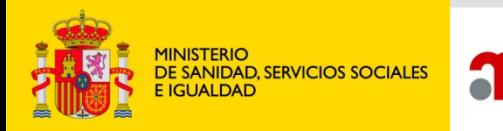

# Situación Actual y Propuesta en Variaciones del mismo tipo.

Ejemplo: 3 Variaciones del mismo tipo.

agencia española de

medicamentos y productos sanitarios

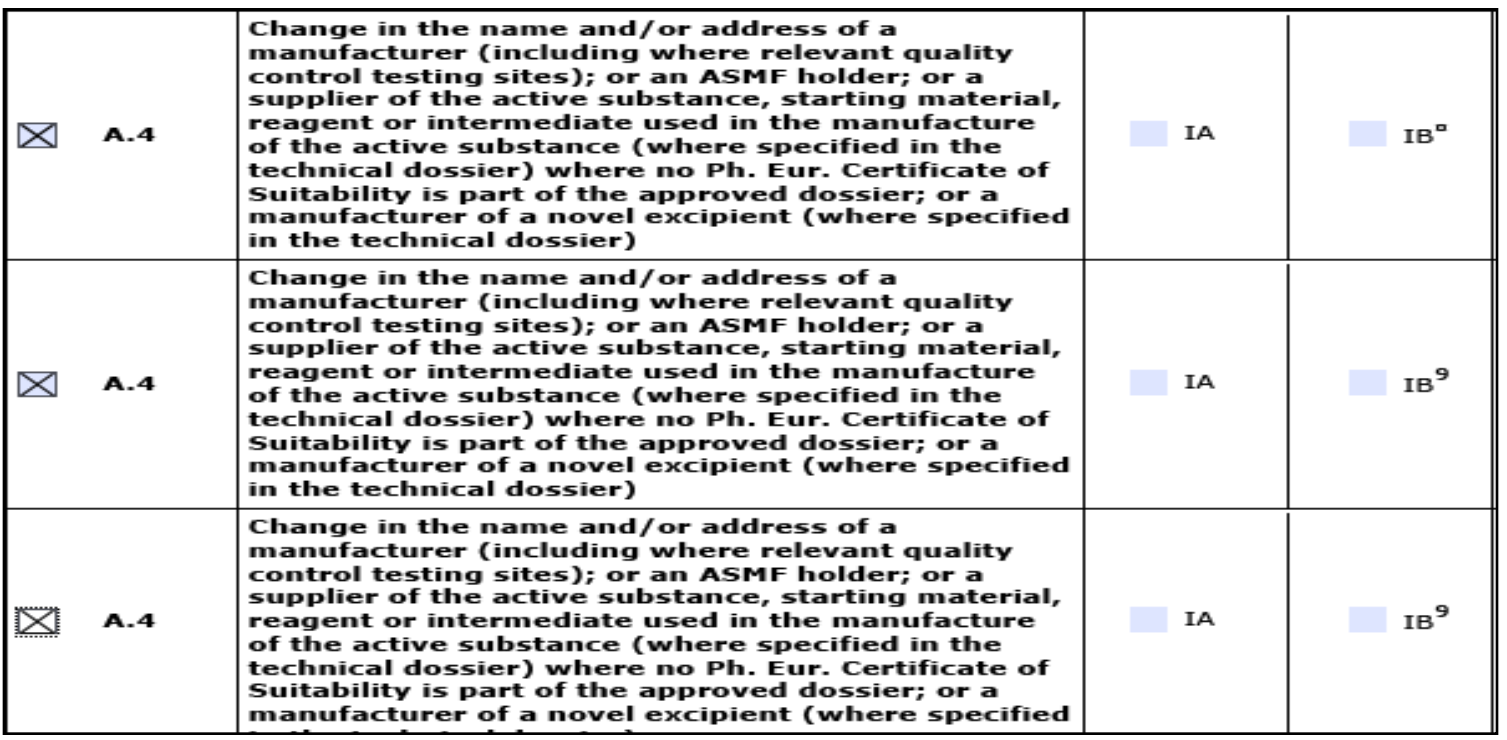

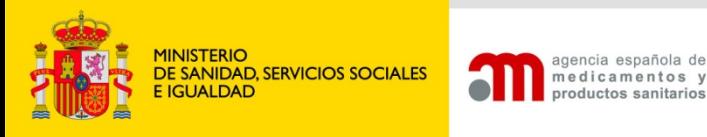

Solo aparece una caja completa de situación, y a pesar de poder añadir mas cajas de texto, no es posible después localizar a cual corresponde cada una.

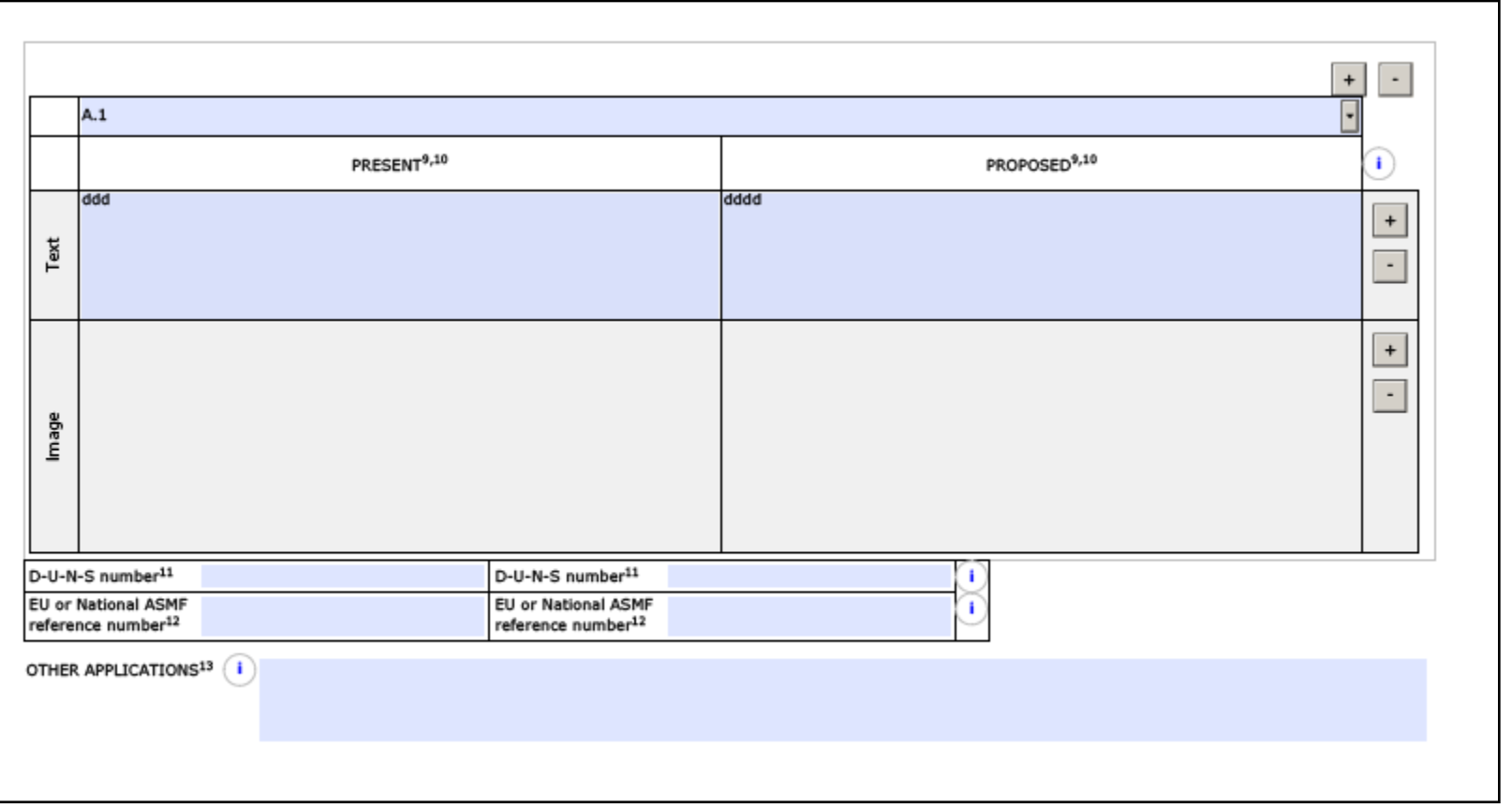

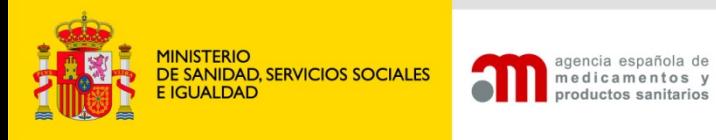

Por lo que habrá que ir sumando, mediante el botón + de la esquina superior derecha, tantas cajas completas como variaciones se hayan solicitado.

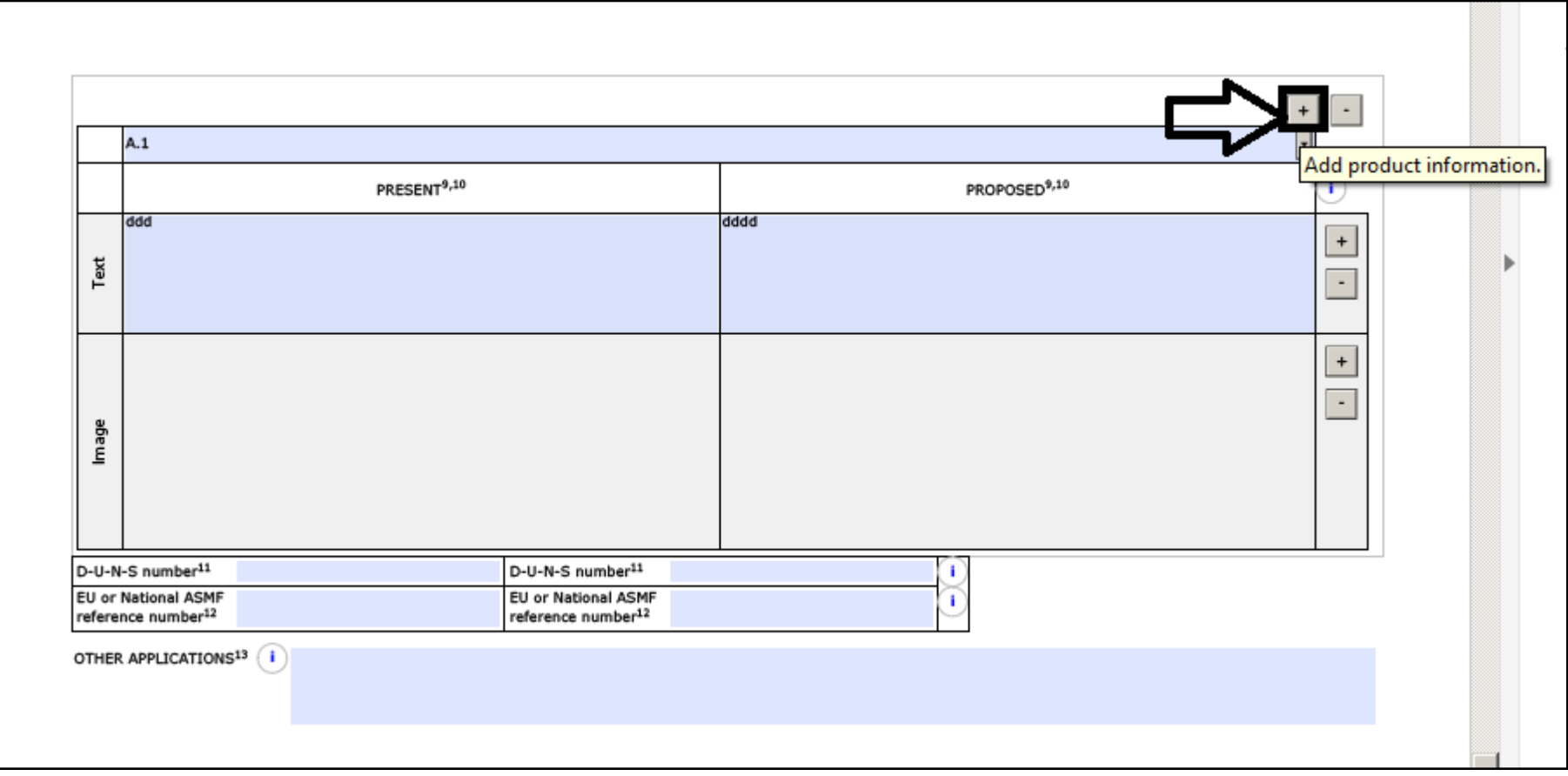

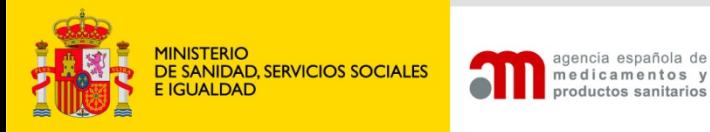

De esta manera podremos distinguir la situación actual y propuesta de cada una de las variaciones.

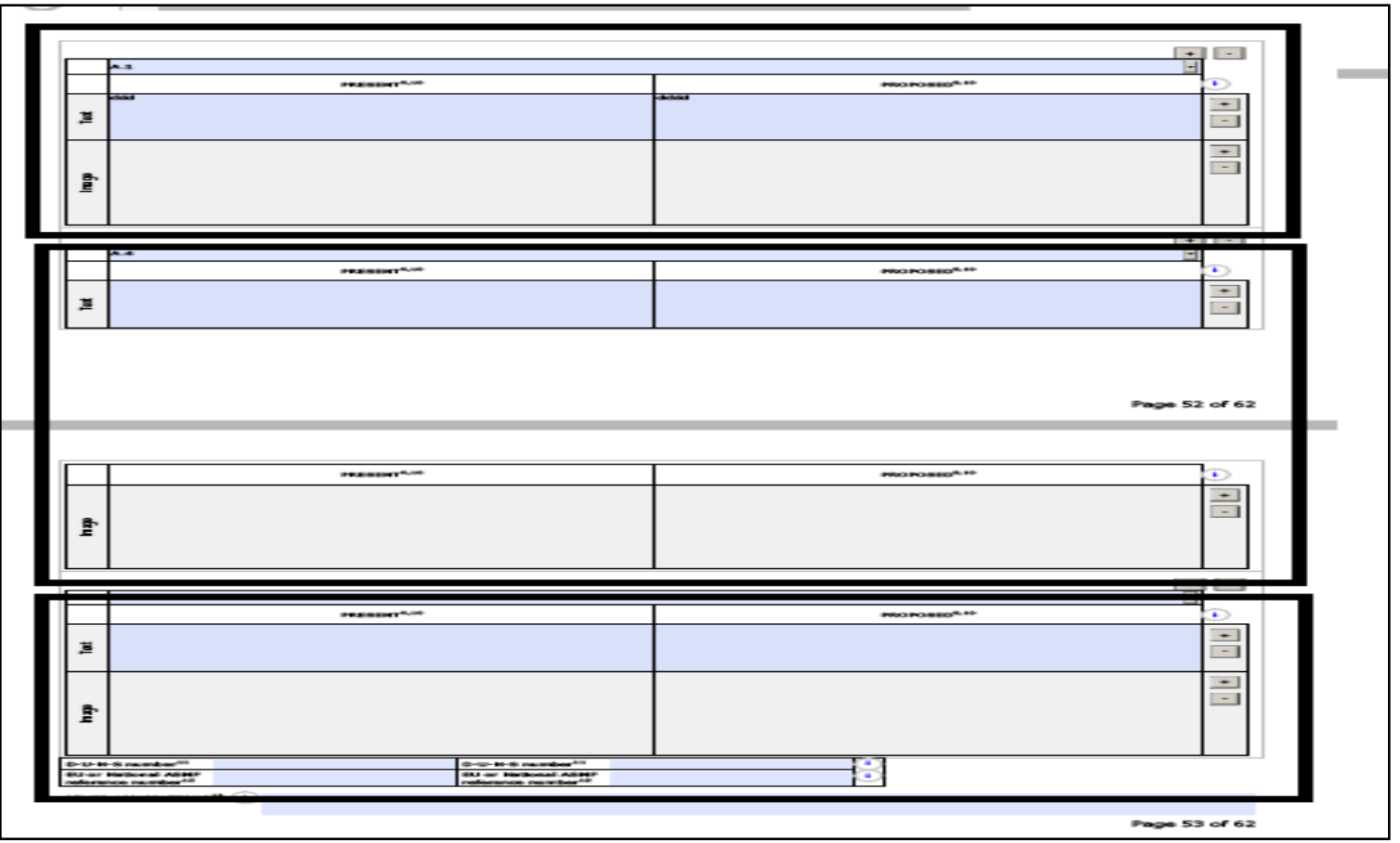

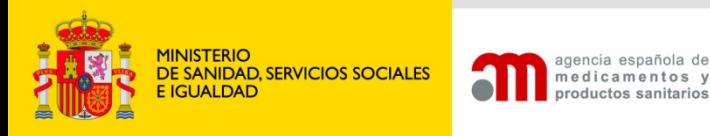

No es posible indicar, mas de una variación diferente tipo pero con misma denominación (subtipo) en la misma caja de variación.

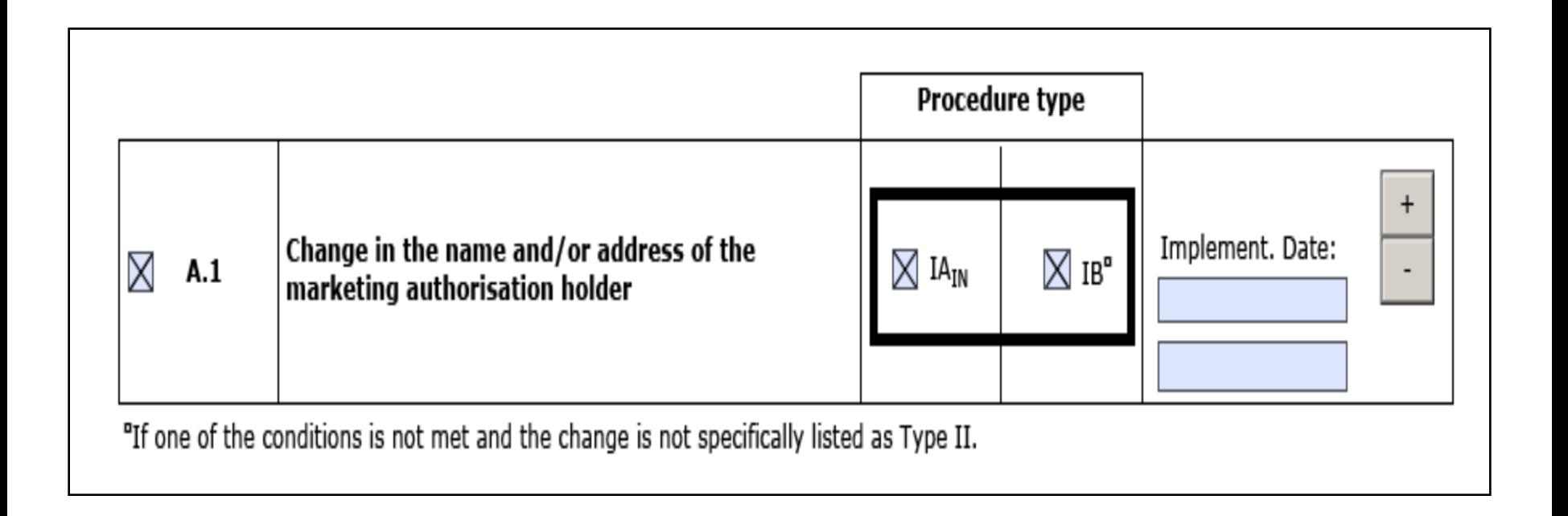

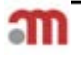

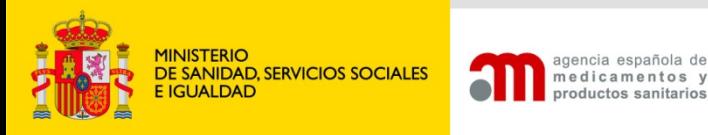

En ese caso, será necesario incluir dos cajas de variaciones, o tres, si aplicara también para tipo II.

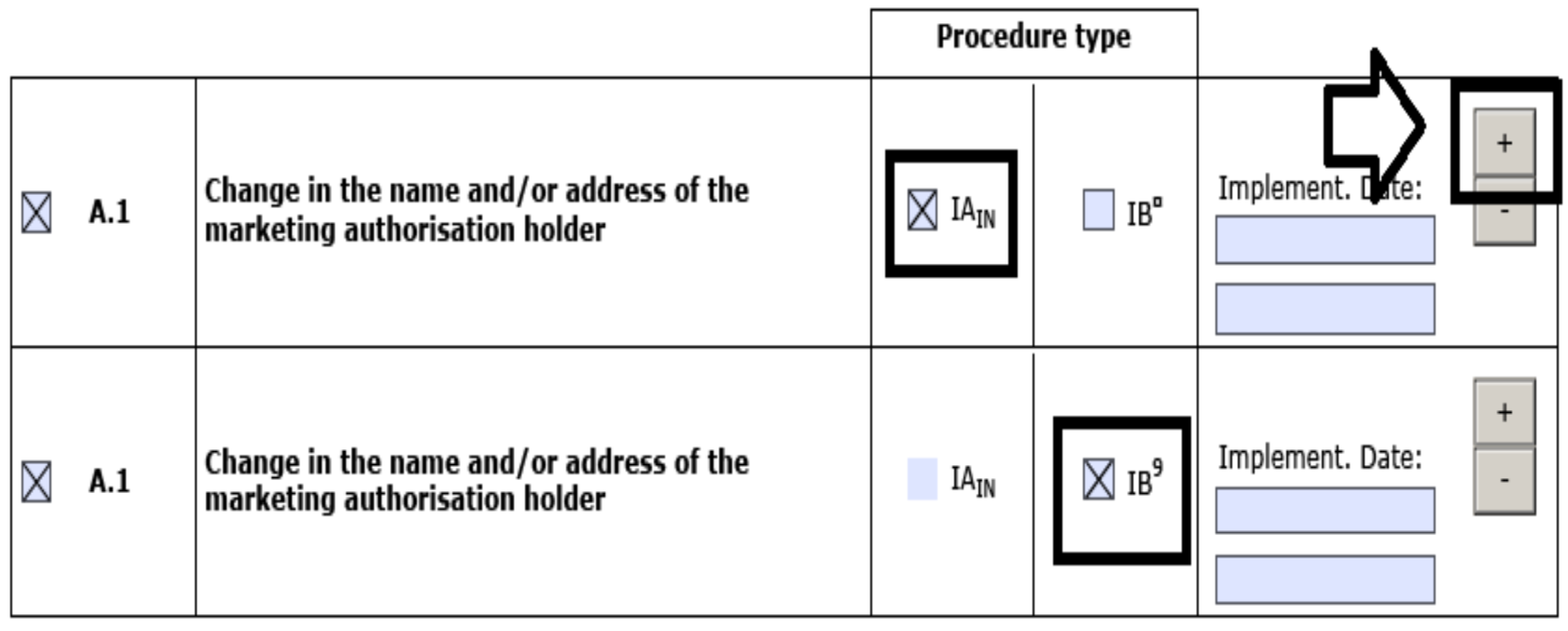

"If one of the conditions is not met and the change is not specifically listed as Type II.

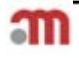

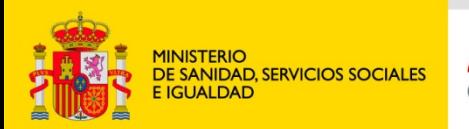

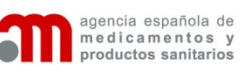

## *ENVÍO Y SEGUIMIENTO DE LAS SOLICITUDES*

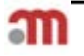

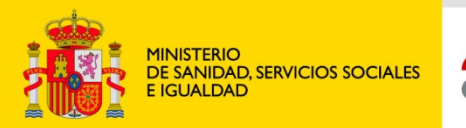

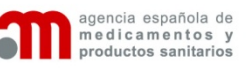

El envío de dichos formularios se realizará, junto a la secuencia correspondiente, a través de la plataforma europea CESP.\*

[https://cespportal.hma.eu](https://cespportal.hma.eu/)

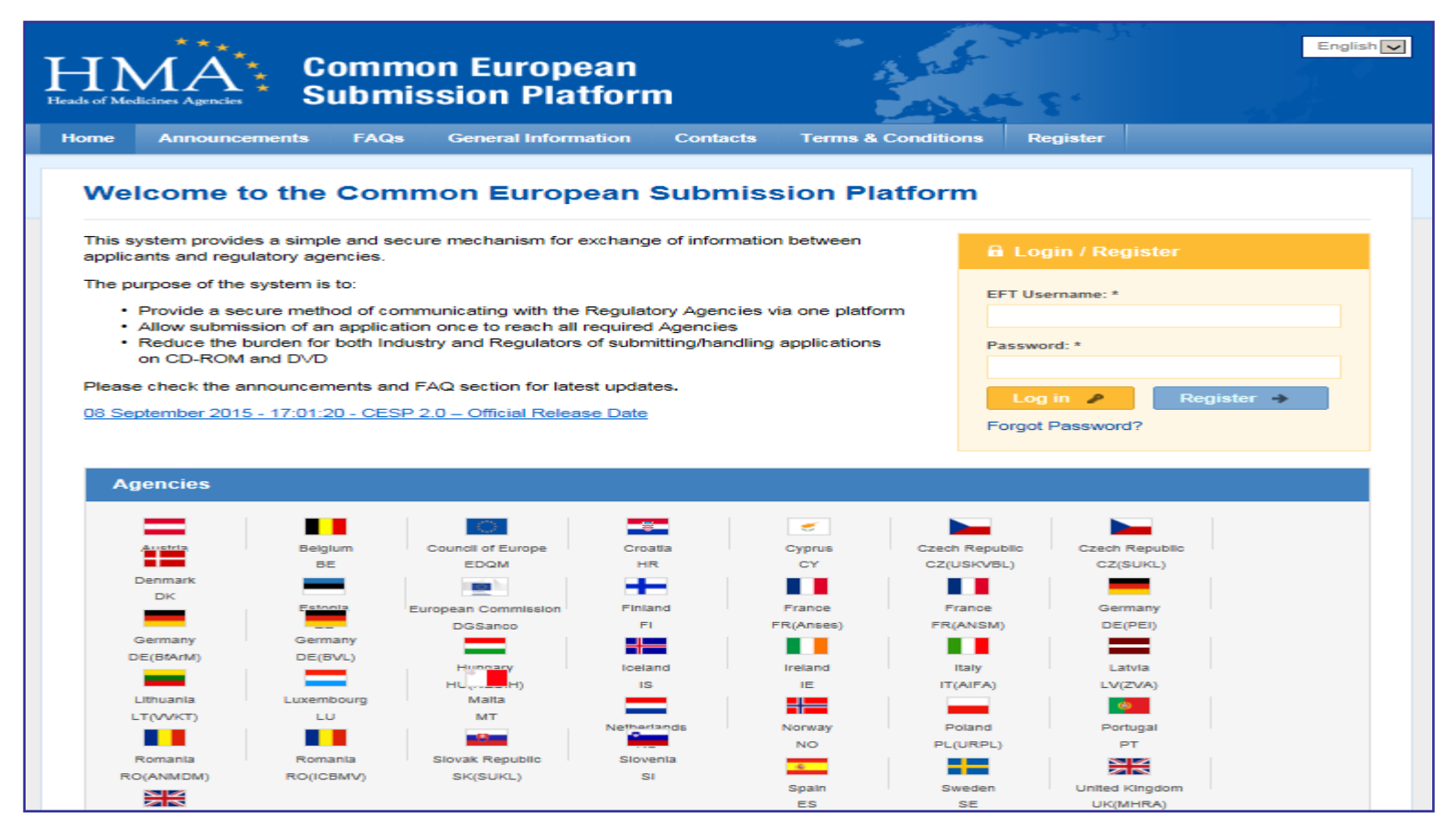

**\*** Excepcionalmente ,podrá aportarse presencialmente (CD/DVD + "cover ") cuando no sea posible el envío telemático.

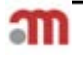

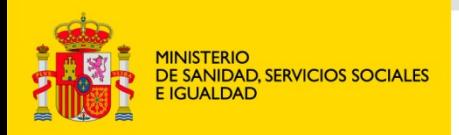

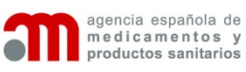

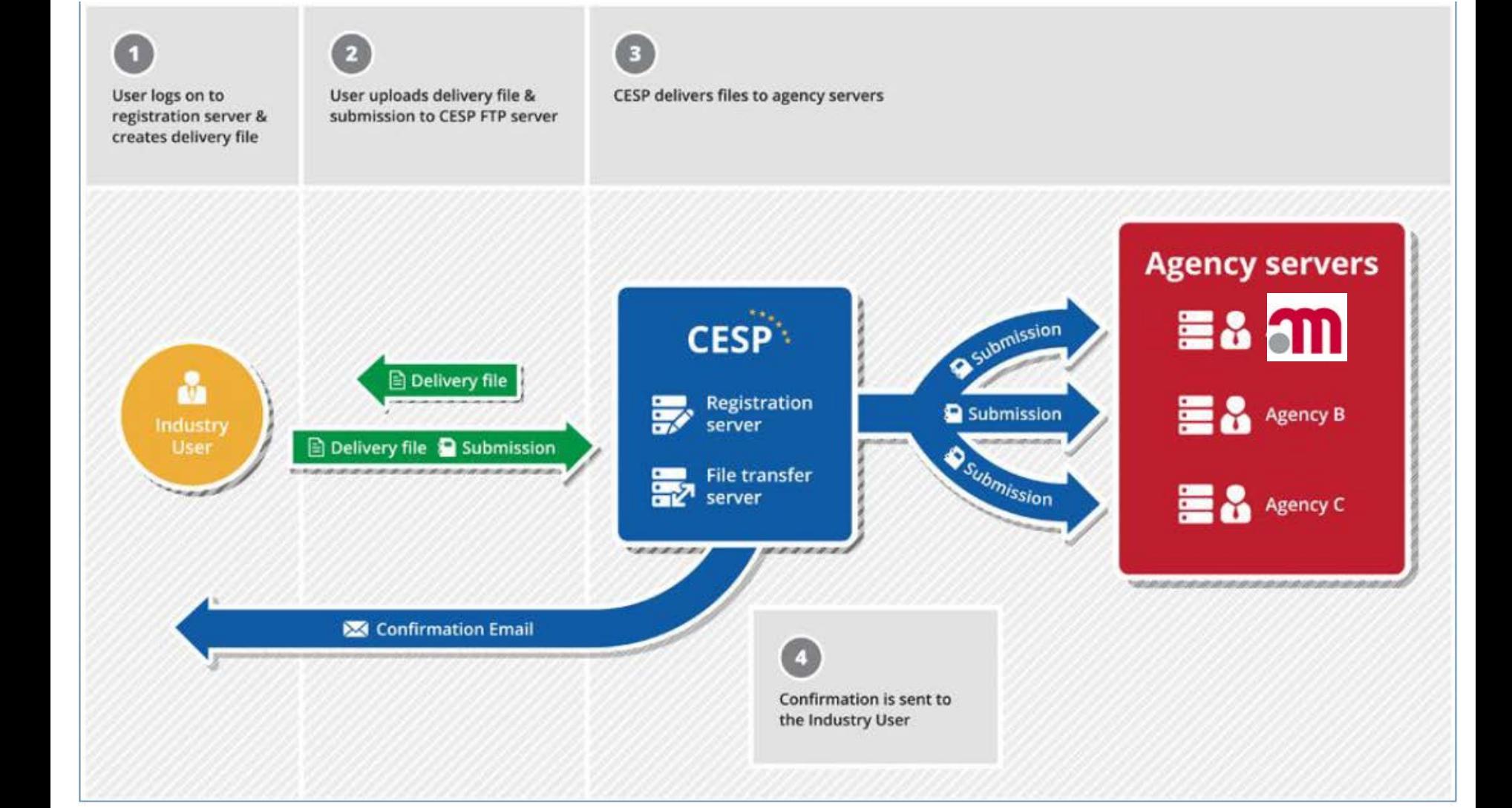

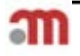

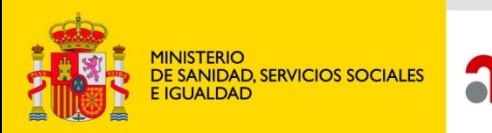

agencia española de

medicamentos y

productos sanitarios

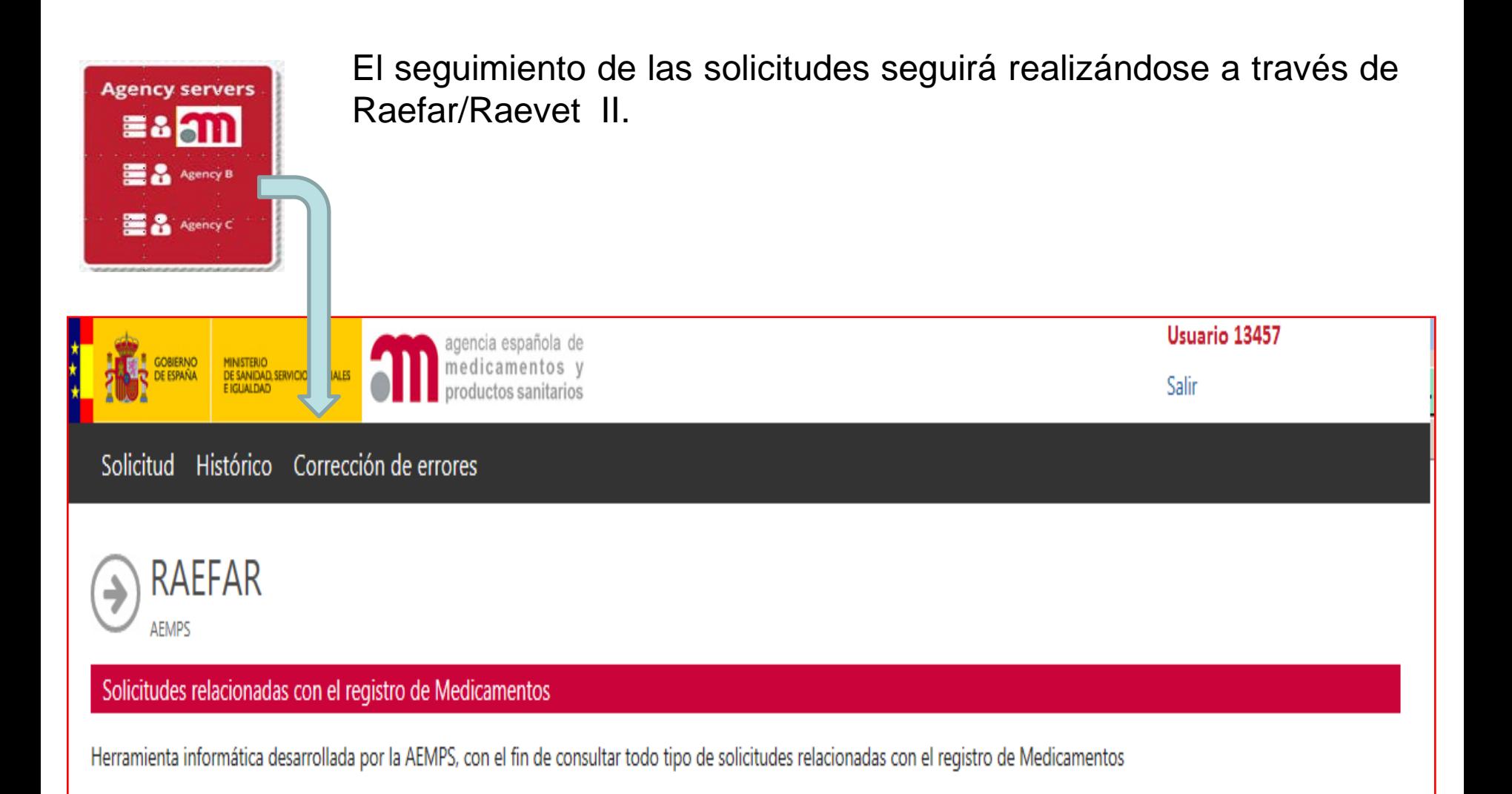

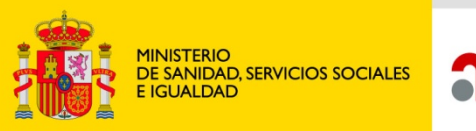

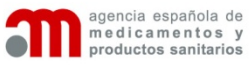

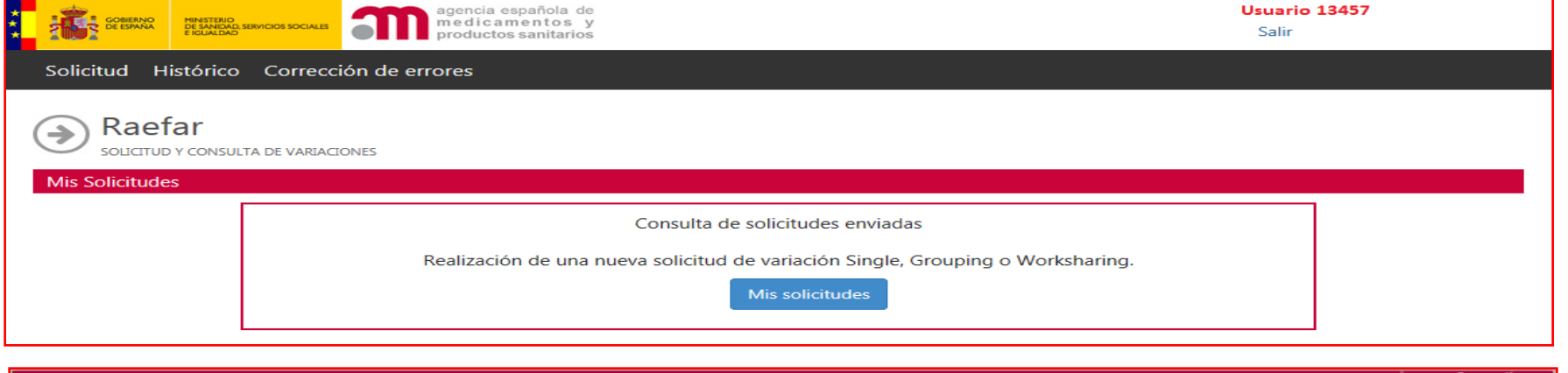

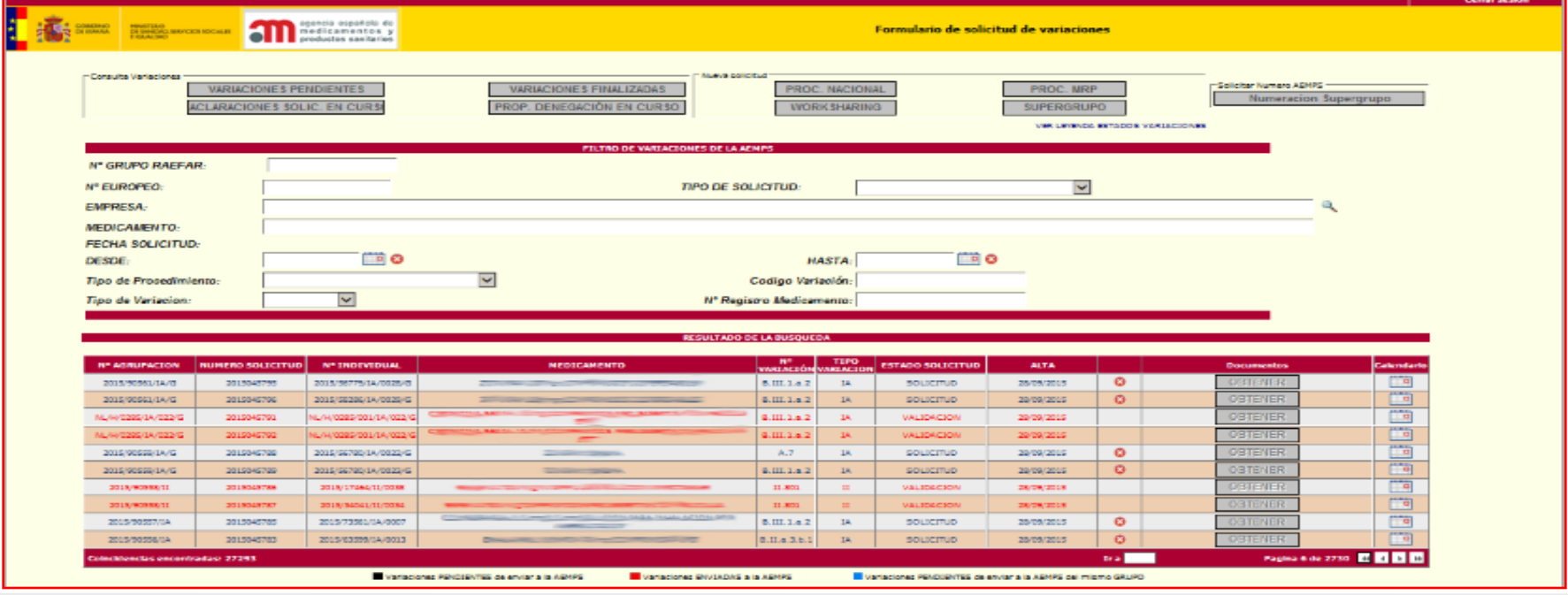

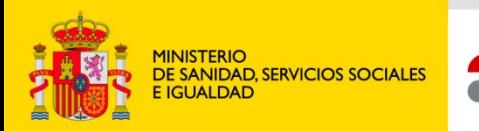

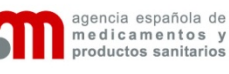

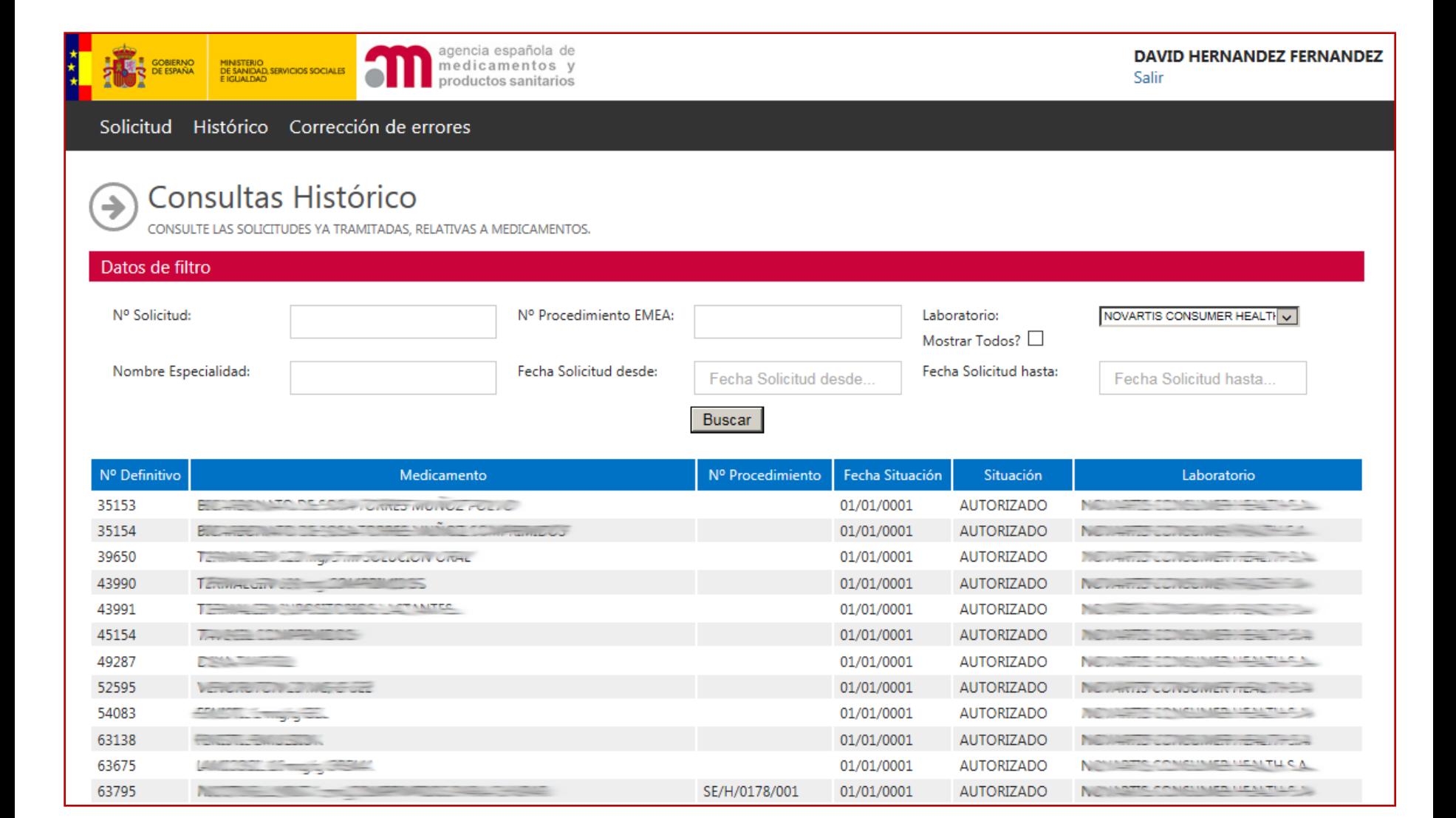

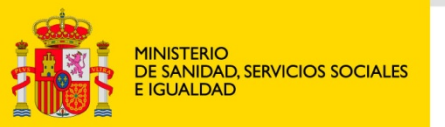

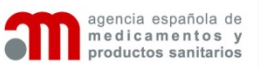

**Raefar/Raevet** seguirá vigente hasta el 01 de Marzo de 2016, quedando desde entonces, como herramienta de consulta de solicitudes ("Como va lo mío?") de nuevos registros y variaciones, así como vía de solicitud para ciertos procedimientos de:

- **Correcciones de errores**
- **Suspensiones de la AC**
- **Anulaciones de la AC**
- **Nuevos Códigos Nacionales (para aquellos productos autorizados por procedimiento de Reconocimiento Mutuo y Descentralizado, que tengan autorizados los formatos y que dicha información conste en Ficha Técnica)**
- **Modificación de Procedimientos Centralizados**
- **Muestras Gratuitas**
- **Transferencias de Titularidad**